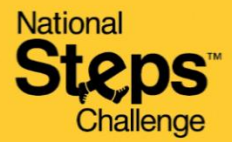

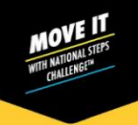

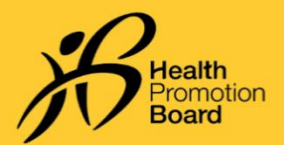

# 无法上传您的步数和中至高强度体力活动分钟数? 请尝试以下保健促进局运动手环故障排除步骤

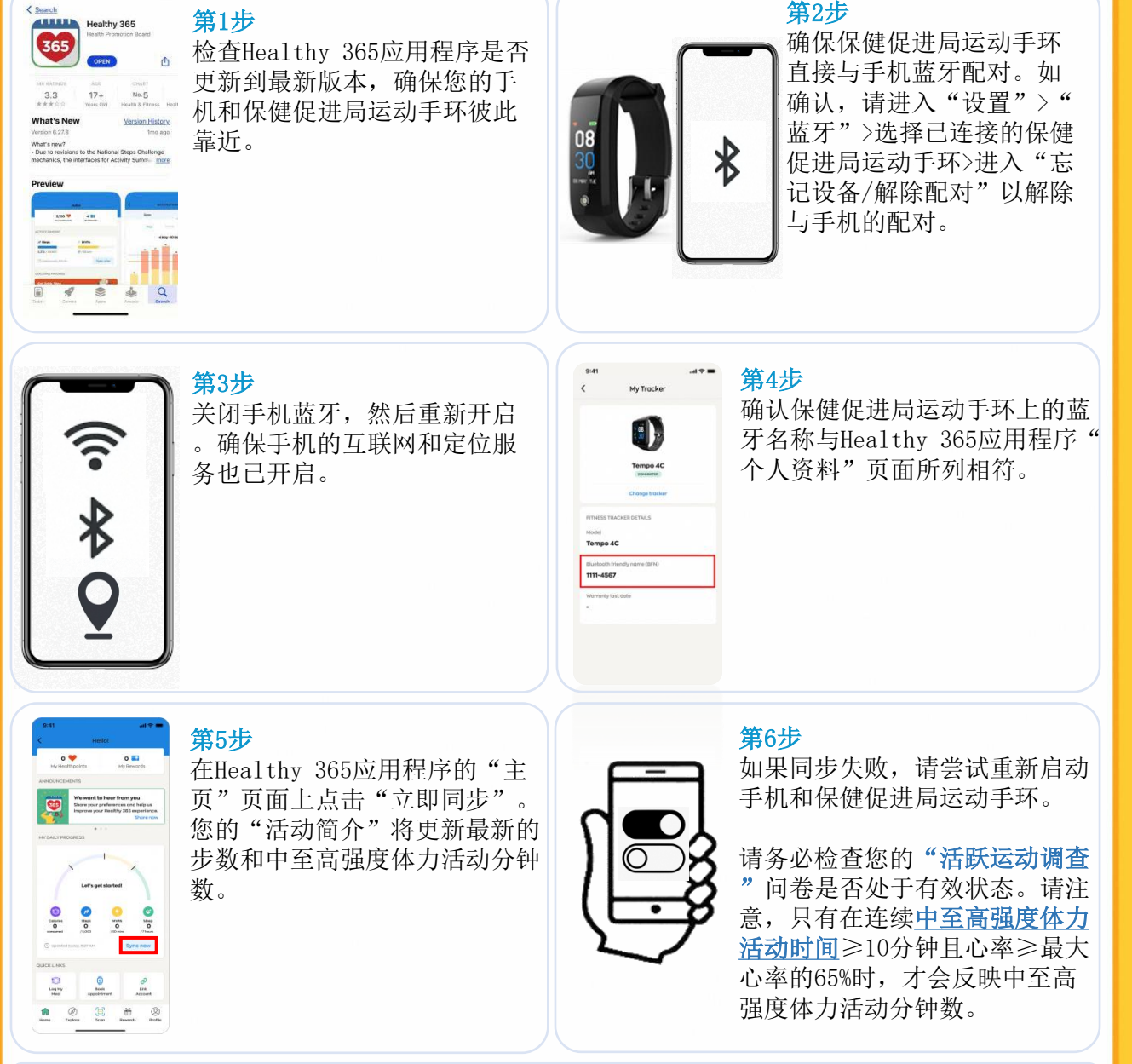

#### 仅适用于安卓用户:

进入"设置">"应用程序">"Healthy 365">"存储">"清除数据和缓存",清除手机缓存  $\circ$ 

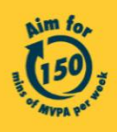

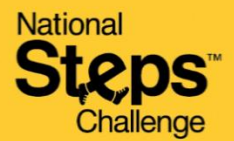

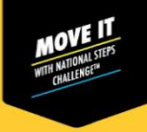

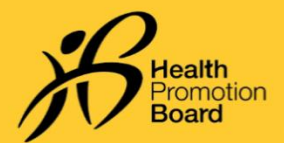

## 无法上传您的步数和中至高强度体力活动分钟数? 请尝试以下针对每款手机的健身应用程序的故障排除步骤

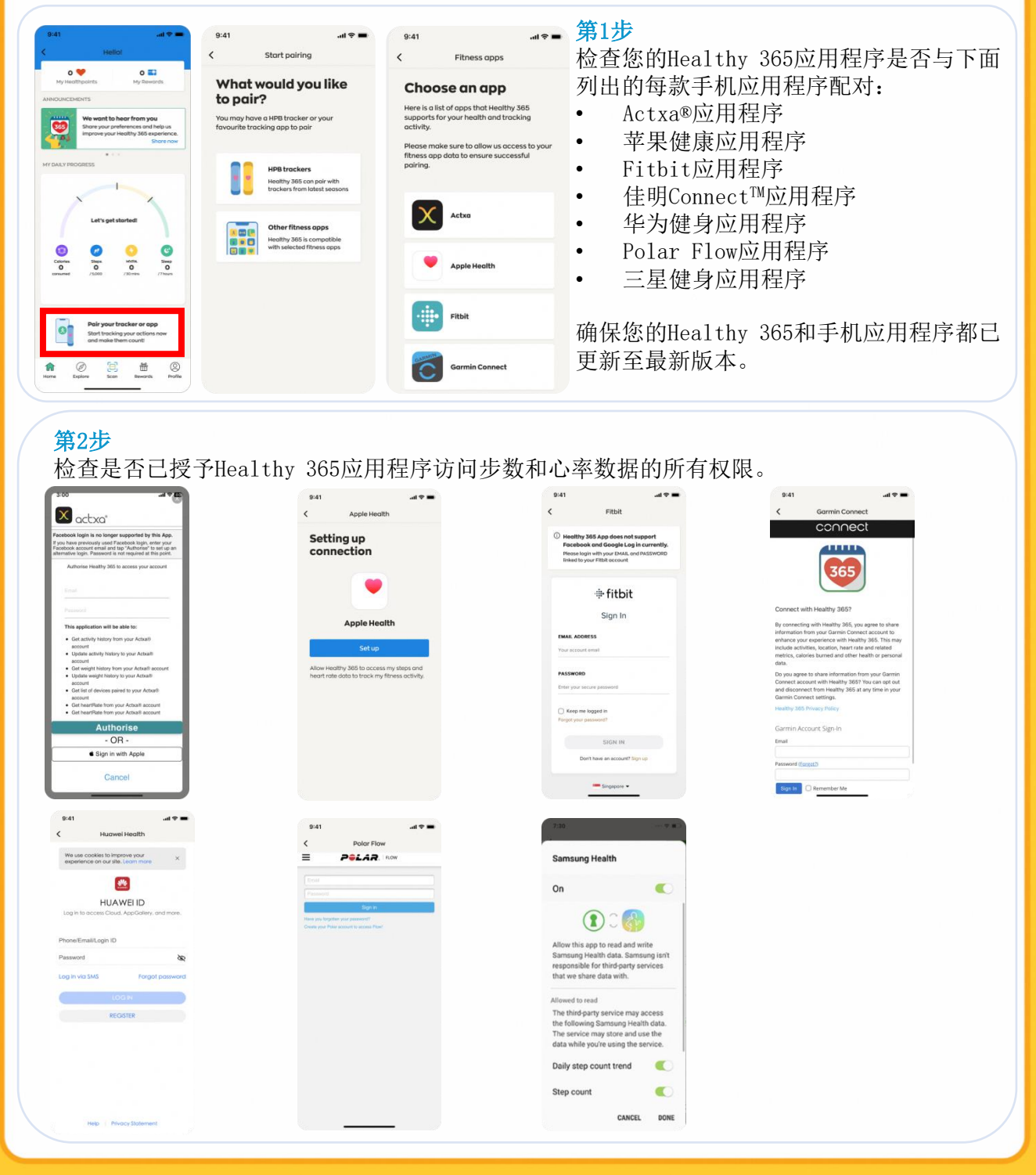

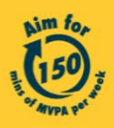

Get moving. Get more from life. | Championing: Let's Beat Diabetes stepschallenge.gov.sg | #moveit150 | #HealthierSG

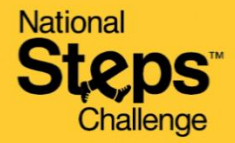

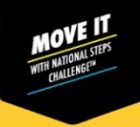

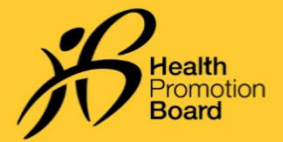

## 无法上传您的步数和中至高强度体力活动分钟数? 请尝试以下针对每款手机的健身应用程序的故障排除步骤

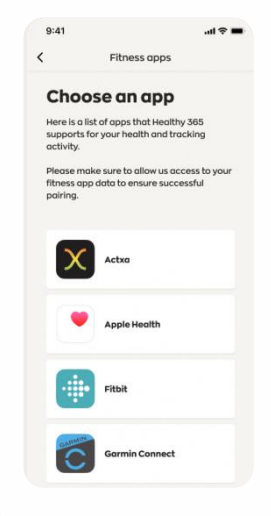

#### 第3步

确保您的手机已连接到互联网。在将您的手机应用程序与Healthy 365应用程序同步之前,请将您的运动手环与手机应用程序同步。

请注意,Healthy 365应用程序是从相关手机应用程序的服务器获 取数据,而非直接从您的 运动手环获取数据。在同步或处理来自 相关手机应用程序服务器的最新数据时,可能偶尔会有延迟。

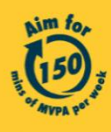